# **ARCCSSive Documentation**

*Release 0.3.1.dev107+gfab958*

**ARCCSS CMS**

**Aug 07, 2017**

## **Contents**

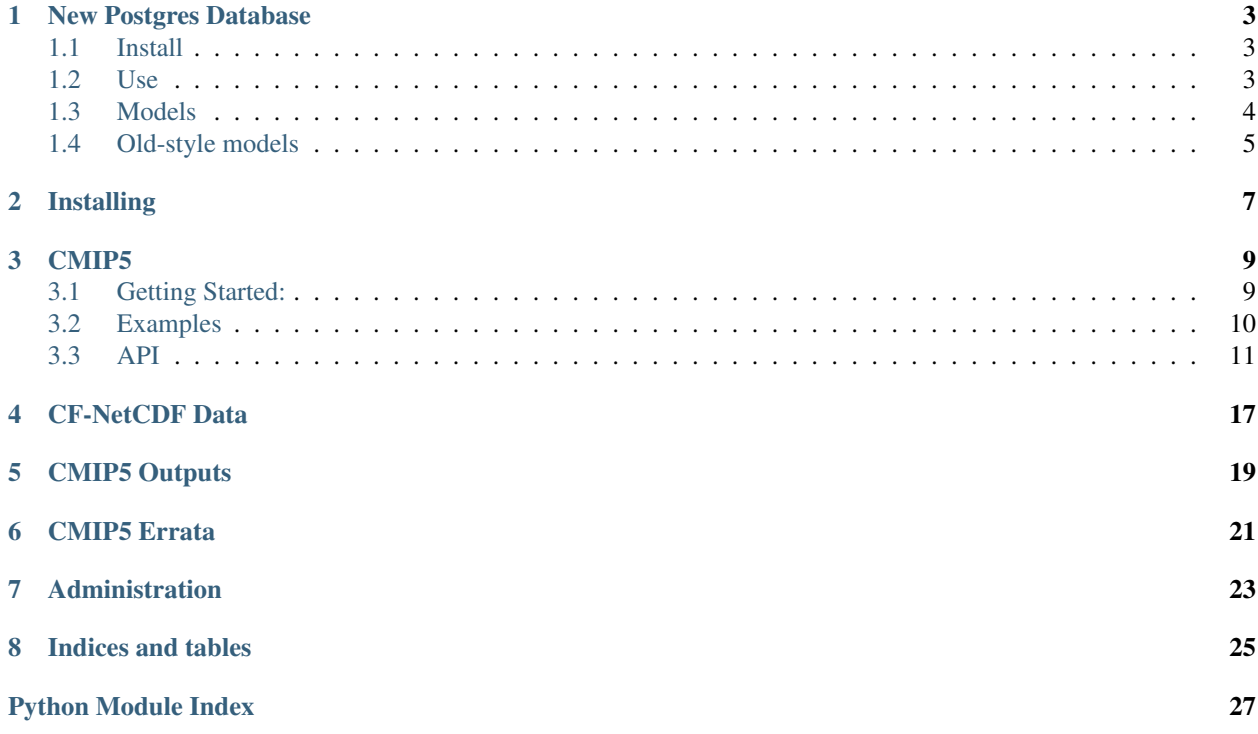

ARCCSSive is a Python library developed by the CMS team at the [ARC Centre of Excellence for Climate Systems](https://climatescience.org.au) [Science](https://climatescience.org.au) for working with data at [NCI.](https://nci.org.au) Contents:

### New Postgres Database

### <span id="page-6-1"></span><span id="page-6-0"></span>**Install**

Currently the v2 api is available as the 'postgres' branch of the repository:

```
git checkout https://github.com/coecms/ARCCSSive
cd ARCCSSive
git checkout -b postgres
conda env create -f conda/dev-environment
source activate arccssive-dev
pip install .
```
You could also use virtualenv if preferred

### <span id="page-6-2"></span>**Use**

Connect to the database:

```
from ARCCSSive.db import connect, Session
connect()
```
This will prompt you for your NCI password (it gets your username from \$USER). Probably best not to use this in ipython notebook for the moment.

Create a session:

session = Session()

The session used to perform actual queries to the database (see [http://docs.sqlalchemy.org/en/latest/orm/tutorial.html#](http://docs.sqlalchemy.org/en/latest/orm/tutorial.html#querying) [querying\)](http://docs.sqlalchemy.org/en/latest/orm/tutorial.html#querying)

## <span id="page-7-0"></span>**Models**

Models represent tables in the database, you can feed them to *session.query()*

Each model has a number of available relationships that can be used to *join()* to other models

Models are in the *ARCCSSive.model* package, divided into sub-packages by category (eg. the cmip5 package holds cmip5 related models)

[ARCCSSive.model.cmip5.File](#page-23-0)

#### A CMIP5 file's metadata

#### Joins:

- dataset: cmip5. Dataset The dataset this file is part of
- version: cmip5. Version: This file's dataset version
- warnings: list[ $cmip5.Warning$ ]: Warnings associated with this file
- timeseries: cmip5.Timeseries Holds all files in the dataset with the same variable at different time periods
- variables: list $[cfnetcdf, Variable]$ : CF variables in the file (excluding axes)

#### [ARCCSSive.model.cmip5.Dataset](#page-22-1)

A CMIP5 dataset, pretty much what you'd find listed on ESGF, with the exception that there's no version field (this is held separately in the cmip5. Version class)

#### Joins:

- versions: list $[\text{cmip5.Version}]$  $[\text{cmip5.Version}]$  $[\text{cmip5.Version}]$ : Available versions of this dataset
- variables: list[cmip5.Timeseries]: The latest version of each of the variables in the dataset

[ARCCSSive.model.cmip5.Version](#page-22-2)

A single version of a specific  $\text{cmip}5.\text{Dataset}$ . Different versions exist due to bugfixes after publication.

#### Joins:

- dataset:  $cmip5$ . Dataset: The dataset this version is associated with
- files: list[ $cmip5$ .  $Filel$ : Files belonging to this version
- warnings: list[ $cmip5.Warning$ ]: Warnings for this version
- variables: list[cmip5.Timeseries]: Collects the files by variable into timeseries

ARCCSSive.model.cmip5.Timeseries

All files for a single dataset, version and variable. The full output is often split into multiple files covering different time periods, the timeseries model joins these files back together again.

#### Joins:

- dataset: cmip5. Dataset: the dataset this timeseries is part of
- version: cmip5. Version: the dataset version
- files: list[ $cmip5.File$ ]: Files belonging to the timeseries

[ARCCSSive.model.cfnetcdf.File](#page-20-2)

#### Base class for CF compliant netcdf files

#### Joins:

• variables: list  $[cfnetcdf, Variable]$ : CF variables in the file (excluding axes)

[ARCCSSive.model.cfnetcdf.Variable](#page-20-1)

#### A CF compliant variable

#### Joins:

• files: list[ $c$ fnetcdf.File]: Files containing the variable

## <span id="page-8-0"></span>**Old-style models**

These models are from the previous ARCCSSive iteration. They are mostly the same as the new version, however they also contain the variable name rather than this being a separate 'timeseries' table.

It's intended that these be moved to the new top-level *model* namespace

[ARCCSSive.CMIP5.Model.Instance](#page-16-0)

Equivalent to the newer [cmip5.Dataset](#page-22-1) class but also has the variable name

#### Joins:

- versions: list[[ARCCSSive.CMIP5.Model.Version](#page-16-1)]: Versions of the instance
- latest version: [ARCCSSive.CMIP5.Model.Version](#page-16-1): Latest version of the instance
- files: list[ $\text{cmip5}.$  Files belonging to the instance

#### [ARCCSSive.CMIP5.Model.Version](#page-16-1)

Equivalent to the newer  $\text{cmip5}. \text{Version class}$  but also has the variable name

Joins:

- variable: [ARCCSSive.CMIP5.Model.Instance](#page-16-0): Instance this is a version of
- files: list  $[\text{cmip5}.File]$  Files belonging to the instance version
- new\_version: [cmip5.Version](#page-22-2): Equivalent new-style version

## Installing

<span id="page-10-0"></span>### Raijin

The stable version of ARCCSSive is available as a module on NCI's Raijin supercomputer:

raijin \$ module use ~access/modules raijin \$ module load pythonlib/ARCCSSive

### NCI Virtual Desktops

NCI's virtual desktops allow you to use ARCCSSive from a Jupyter notebook. For details on how to use virtual desktops see <http://vdi.nci.org.au/help>

To install the stable version of ARCCSSive:

vdi \$ pip install –user ARCCSSive vdi \$ export CMIP5\_DB=sqlite:////g/data1/ua6/unofficial-ESGreplica/tmp/tree/cmip5\_raijin\_latest.db

or to install the current development version (note this uses a different database):

vdi \$ pip install –user git+https://github.com/coecms/ARCCSSive.git vdi \$ export CMIP5\_DB=sqlite:////g/data1/ua6/unofficial-ESG-replica/tmp/tree/cmip5\_raijin\_latest.db

Once the library is installed run *ipython notebook* to start a new notebook

### CMIP5

<span id="page-12-2"></span><span id="page-12-0"></span>The CMIP5 module provides tools for searching through the CMIP5 data stored on NCI's */g/data* filesystem

### <span id="page-12-1"></span>**Getting Started:**

The ARCCSSive library is available as a module on Raijin. Load it using:

```
module use ~access/modules
module load pythonlib/ARCCSSive
```
To use the CMIP5 catalog you first need to connect to it:

```
>>> from ARCCSSive import CMIP5
>>> cmip5 = CMIP5.connect()
```
The session object allows you to run queries on the catalog. There are a number of helper functions for common operations, for instance searching through the model outputs:

```
>>> outputs = cmip5.outputs(
... experiment = 'rcp45',
... variable = 'tas',
... mip = 'day',
... ensemble = 'r1i1p1')
```
You can then loop over the search results in normal Python fashion:

```
>>> for o in outputs.filter_by(model='ACCESS1.3'):
... (o.model, o.filenames())
('ACCESS1.3', ['tas_day_ACCESS1-3_rcp45_r1i1p1_20310101-20551231.nc'])
```
### <span id="page-13-0"></span>**Examples**

#### **Get files from a single model variable**

```
>>> outputs = cmip5.outputs(
... experiment = 'rcp45',
... variable = 'tas',
... mip = 'day',
... model = 'ACCESS1.3',
... ensemble = 'r1i1p1')
>>> for f in outputs.first().filenames():
... f
'tas_day_ACCESS1-3_rcp45_r1i1p1_20310101-20551231.nc'
```
#### **Get files from all models for a specific variable**

```
>>> outputs = cmip5.outputs(
... experiment = 'rcp45',
... variable = 'tas',
... mip = 'day',
... ensemble = 'r1i1p1')
>>> for m in outputs:
... model = m.model
... files = m.filenames()
```
#### **Choose more than one variable at a time**

More complex queries on the  $Session.outputs()$  results can be performed using SQLalchemy's [filter\(\):](http://docs.sqlalchemy.org/en/rel_1_0/orm/tutorial.html#common-filter-operators)

```
>>> from ARCCSSive.CMIP5.Model import *
>>> from sqlalchemy import *
>>> outputs = cmip5.outputs(
... experiment = 'rcp45',
\ldots model = 'ACCESS1-3',
... mip = 'Amon',) \
... .filter(Instance.variable.in_(['tas','pr']))
```
#### **Get results from a specific output version**

Querying specific versions currently needs to go through the  $Session$ , query() function, this will be simplified in a future version of ARCCSSive:

```
>>> from ARCCSSive.CMIP5.Model import *
>>> res = cmip5.query(Version) \
... .join(Instance) \
... .filter(
... Version.version == 'v20120413',
```

```
... Instance.model == 'ACCESS1-3',
... Instance.experiment == 'rcp45',
... Instance.mip == 'Amon',
... Instance.ensemble == 'r1i1p1')
>>> # This returns a sequence of Version, get the variable information from
>>> # the .variable property
>>> for o in res:
... o.variable.model, o.variable.variable, o.filenames()
```
#### **Compare model results between two experiments**

Link two sets of outputs together using joins:

```
>>> from ARCCSSive.CMIP5.Model import *
>>> from sqlalchemy.orm import aliased
>>> from sqlalchemy import *
>>> # Create aliases for the historical and rcp variables, so we can
>>> # distinguish them in the query
>>> histInstance = aliased(Instance)
>>> rcpInstance = aliased(Instance)
>>> rcp_hist = cmip5.query(rcpInstance, histInstance).join(
... histInstance, and_(
... histInstance.variable == rcpInstance.variable,
... histInstance.model == rcpInstance.model,
... histInstance.mip == rcpInstance.mip,
... histInstance.ensemble == rcpInstance.ensemble,
... )).filter(
... rcpInstance.experiment == 'rcp45',
... histInstance.experiment == 'historicalNat',
... )
>>> for r, h in rcp_hist:
... r.versions[-1].path, h.versions[-1].path
```
### <span id="page-14-0"></span>**API**

#### **connect()**

<span id="page-14-1"></span>ARCCSSive.CMIP5.**connect**() Connect to the CMIP5 catalog

Returns A new [Session](#page-15-2)

Example:

```
>>> from ARCCSSive import CMIP5
>>> cmip5 = CMIP5.DB.connect()
>>> outputs = cmip5.query()
```
#### <span id="page-15-4"></span>**Session**

The session object has a number of helper functions for getting information out of the catalog, e.g. [Session.](#page-15-3)  $models()$  gets a list of all available models.

#### <span id="page-15-2"></span>class ARCCSSive.CMIP5.**Session**

Holds a connection to the catalog

Create using [ARCCSSive.CMIP5.connect\(\)](#page-14-1)

#### **experiments**()

Get the list of all experiments in the dataset

Returns A list of strings

#### **files**(*\*\*kwargs*)

Query the list of files

Returns a list of files that match the arguments

Parameters **kwargs** – Match any attribute in [Model.Instance](#page-16-0), e.g. *model = 'ACCESS1-3'*

#### Returns An iterable returning Model. File matching the search query

#### **mips**()

Get the list of all MIP tables in the dataset

Returns A list of strings

#### <span id="page-15-3"></span>**models**()

Get the list of all models in the dataset

Returns A list of strings

#### <span id="page-15-0"></span>**outputs**(*\*\*kwargs*)

Get the most recent instances matching a query

Arguments are optional, using them will select only matching outputs

#### Parameters

- **variable** CMIP variable name
- **experiment** CMIP experiment
- **mip** MIP table
- **model** Model used to generate the dataset
- **ensemble** Ensemble member

Returns An iterable sequence of [ARCCSSive.CMIP5.Model.Instance](#page-16-0)

#### <span id="page-15-1"></span>**query**(*\*args*, *\*\*kwargs*)

Query the CMIP5 catalog

Allows you to filter the full list of CMIP5 outputs using [SQLAlchemy commands](http://docs.sqlalchemy.org/en/rel_1_0/orm/tutorial.html#querying)

Returns A SQLalchemy query object

#### **variables**()

Get the list of all variables in the dataset

Returns A list of strings

#### <span id="page-16-3"></span><span id="page-16-2"></span>**Model**

The model classes hold catalog information for a single entry. Each model run variable can have a number of different data versions, as errors get corrected by the publisher, and each version can consist of a number of files split into a time sequence.

Each model class has a number of relationships, which can be used in a query to efficiently return linked data e.g.:

```
>>> q = (cmip5.query(Instance, VersionFile)
... .join(Instance.latest_version)
... .join(Version.files))
```
This query returns an iterator of ([Instance](#page-16-0), [ARCCSSive.model.cmip5.File](#page-23-0)) pairs and only needs to query the database once, whereas using a loop requires a database query for each iteration.

<span id="page-16-0"></span>class ARCCSSive.CMIP5.Model.**Instance**(*\*\*kwargs*)

A combination of a CMIP5 Dataset and a single variable

#### Relationships:

#### **versions**

list[[Version](#page-16-1)]: List of all available versions of this dataset

#### **latest\_version**

[Version](#page-16-1): The most recent version of this dataset

#### **files**

list[[ARCCSSive.model.cmip5.File](#page-23-0)]: All files belonging to this dataset and variable, regardless of version

#### Attributes:

#### **variable**

Variable name

#### **experiment**

CMIP experiment

#### **mip**

MIP table specifying output frequency and realm

#### **model**

Model that generated the dataset

#### **ensemble**

Ensemble member

#### **realm**

Realm: ie atmos, ocean

#### **filenames**()

Returns the file names from the latest version of this variable

Returns List of file names

#### **drstree\_path**()

Returns the drstree path for this instance latest version

<span id="page-16-1"></span>class ARCCSSive.CMIP5.Model.**Version**(*\*\*kwargs*)

A version of a model run's variable

#### Relationships:

#### <span id="page-17-0"></span>**variable**

[Instance](#page-16-0): Dataset and variable this version is attached to

#### **warnings**

[ $\textit{ARCCSSive.model.cmlip5.Warning}$ ]: Warnings attached to this dataset version

#### **files**

[[ARCCSSive.model.cmip5.File](#page-23-0)]: Files belonging to this dataset version

#### Attributes:

#### **version**

Version identifier

#### **path**

Path to the output directory

```
>>> instance = cmip5.query(Instance).filter_by(dataset_id = 'c6d75f4c-793b-5bcc-
˓→28ab-1af81e4b679d', variable='tas').one()
>>> version = instance.latest()
>>> version = instance.versions[-1]
```
#### **glob**()

Get the glob string matching the CMIP5 filename

```
>>> six.print_(version.glob())
tas_day_ACCESS1.3_rcp45_r1i1p1*.nc
```
#### **build\_filepaths**()

Returns the list of files matching this version

#### Returns List of file names

```
>>> pprint.pprint(version.build_filepaths())
['/g/data1/ua6/unofficial-ESG-replica/tmp/tree/pcmdi9.llnl.gov/thredds/
˓→fileServer/cmip5_css02_data/cmip5/output1/CSIRO-BOM/ACCESS1-3/rcp45/day/
˓→atmos/day/r1i1p1/tas/1/tas_day_ACCESS1-3_rcp45_r1i1p1_20060101-20301231.nc',
'/g/data1/ua6/unofficial-ESG-replica/tmp/tree/pcmdi9.llnl.gov/thredds/
˓→fileServer/cmip5_css02_data/cmip5/output1/CSIRO-BOM/ACCESS1-3/rcp45/day/
˓→atmos/day/r1i1p1/tas/1/tas_day_ACCESS1-3_rcp45_r1i1p1_20310101-20551231.nc',
'/g/data1/ua6/unofficial-ESG-replica/tmp/tree/pcmdi9.llnl.gov/thredds/
˓→fileServer/cmip5_css02_data/cmip5/output1/CSIRO-BOM/ACCESS1-3/rcp45/day/
˓→atmos/day/r1i1p1/tas/1/tas_day_ACCESS1-3_rcp45_r1i1p1_20560101-20801231.nc',
'/g/data1/ua6/unofficial-ESG-replica/tmp/tree/pcmdi9.llnl.gov/thredds/
˓→fileServer/cmip5_css02_data/cmip5/output1/CSIRO-BOM/ACCESS1-3/rcp45/day/
˓→atmos/day/r1i1p1/tas/1/tas_day_ACCESS1-3_rcp45_r1i1p1_20810101-21001231.nc']
```
#### **filenames**()

Returns the list of filenames for this version

Returns List of file names

```
>>> sorted(version.filenames())
['tas_day_ACCESS1-3_rcp45_r1i1p1_20060101-20301231.nc', 'tas_day_ACCESS1-3_
˓→rcp45_r1i1p1_20310101-20551231.nc', 'tas_day_ACCESS1-3_rcp45_r1i1p1_
˓→20560101-20801231.nc', 'tas_day_ACCESS1-3_rcp45_r1i1p1_20810101-21001231.nc
ightharpoonup'\vdash
```
#### **tracking\_ids**()

Returns the list of tracking\_ids for files in this version

Returns List of tracking\_ids

```
>>> sorted(version.tracking_ids())
['54779e2d-41fb-4671-bbdf-2170385afa3b', '800713b7-c303-4618-aef9-f72548d5ada6
˓→', 'd2813685-9c7c-4527-8186-44a8f19d31dd', 'f810f58d-329e-4934-bb1c-
˓→28c5c314e073']
```
#### **drstree\_path**()

Returns the drstree path for this particular version

class ARCCSSive.model.cmip5.**File**(*\*\*kwargs*) A CMIP5 output file's attributes

Relationships:

attribute:: dataset Dataset: The dataset this file is part of

attribute:: version [Version](#page-16-1): This file's dataset version

attribute:: warnings [Warning]: Warnings associated with this file

attribute:: timeseries Timeseries holding all files in the dataset with the same variables

Attributes:

attribute:: experiment\_id attribute:: frequency attribute:: institute\_id attribute:: model\_id attribute:: modeling\_realm attribute:: product attribute:: table\_id attribute:: tracking\_id attribute:: version\_number attribute:: realization attribute:: initialization\_method attribute:: physics\_version

## CF-NetCDF Data

#### <span id="page-20-3"></span><span id="page-20-2"></span><span id="page-20-0"></span>class ARCCSSive.model.cfnetcdf.**File**(*\*\*kwargs*) A CF-compliant NetCDF file's attributes

#### **attributes**

dict: Full metadata

#### **collection**

str: Data collection this file belongs to

#### **institution**

str: Generating institution

#### **open**()

Open the file

#### **path**

str: Path to data file

#### **source**

str: Dataset source

#### **title**

str: File title

#### **variables**

list[[Variable](#page-20-1)]: Component variables

#### <span id="page-20-1"></span>class ARCCSSive.model.cfnetcdf.**Variable**(*\*\*kwargs*)

A CF-Compliant variable

#### **aliases**

list[str]: Aliases of this variable

#### **amip**

AMIP name

#### **canonical\_unit** Canonical unit

#### <span id="page-21-1"></span>**description**

Description of the variable

#### **files**

list[ $F \text{if}$ ]: [File](#page-20-2)s containing this variable

#### **grib**

Grib code

#### **name**

Variable standard name

class ARCCSSive.model.cfnetcdf.**VariableAlias**(*\*\*kwargs*)

#### **name**

Alias name

#### <span id="page-21-0"></span>**variable**

[Variable](#page-20-1): Variable this is an alias to

## CMIP5 Outputs

```
class ARCCSSive.model.cmip5.Dataset(**kwargs)
     A CMIP5 Dataset, as you'd find listed on ESGF
```
#### **drstree\_path**()

Get the drs tree path to variables within this dataset

**ensemble\_member** str: Ensemble member

#### **frequency**

str: Data output frequency

#### **institute\_id**

str: ID of the institute that ran the experiment

#### **latest\_version**

The latest [Version](#page-22-2) for this dataset

**mip\_table** str: MIP Table

#### **model\_id**

str: ID of the model used

#### **modeling\_realm**

str: Model component - atmos, land, ocean, etc.

#### **variables**

list[Timeseries]: The most recent versions of the variables in this dataset

#### **versions**

list[[Version](#page-22-2)]: Available versions of this dataset, in release order

<span id="page-22-2"></span>class ARCCSSive.model.cmip5.**Version**(*\*\*kwargs*)

A version of a ESGF dataset

Over time files within a dataset get updated, due to bug fixes and processing improvements. This results in multiple versions of files getting published to ESGF

#### <span id="page-23-1"></span>**dataset**

[Dataset](#page-22-1): Dataset associated with this version

#### **files**

list[ $Filel$  $Filel$ : Files belonging to this dataset version

#### **is\_latest**

boolean: True if this is the latest version available

#### **open**()

Open all variables in the dataset

#### **override**

[VersionOverride](#page-24-2): Errata information for this version

#### **version\_number**

str: Version number

#### **warnings**

list[[Warning](#page-24-1)]: Warnings attached to the datset by users

#### <span id="page-23-0"></span>class ARCCSSive.model.cmip5.**File**(*\*\*kwargs*)

A CMIP5 output file's attributes

#### Relationships:

attribute:: dataset [Dataset](#page-22-1): The dataset this file is part of

attribute:: version [Version](#page-22-2): This file's dataset version

**attribute:: warnings** [[Warning](#page-24-1)]: Warnings associated with this file

attribute:: timeseries Timeseries holding all files in the dataset with the same variables

#### Attributes:

attribute:: experiment\_id attribute:: frequency attribute:: institute\_id attribute:: model\_id attribute:: modeling\_realm attribute:: product attribute:: table\_id attribute:: tracking\_id attribute:: version\_number attribute:: realization attribute:: initialization\_method attribute:: physics\_version

#### **open**()

Open the file

## CMIP5 Errata

#### <span id="page-24-3"></span><span id="page-24-2"></span><span id="page-24-0"></span>class ARCCSSive.model.cmip5.**VersionOverride**(*\*\*kwargs*)

Errata for a CMIP5 dataset version, for cases when the published version\_id is unset or incorrect

Editing this table will automatically update the corresponding [Version](#page-22-2).

 $v =$  session.query(Version).first() v.override = VersionOverride(version\_number='v20120101') session.add(v)

#### **is\_latest**

boolean: True if this is the latest version available

#### **version\_number**

str: New version number

<span id="page-24-1"></span>class ARCCSSive.model.cmip5.**Warning**(*\*\*kwargs*)

#### **added\_by**

str: Who added thge warning

#### **added\_on**

str: Date the warning was added

#### **warning**

str: Warning text

## Administration

<span id="page-26-0"></span>— Making a new release —

Use the Github interface to create a new relase with the version number, e.g. '1.2.3'. This should use semantic versioning, if it's a minor change increase the third number, if it introduces new features increase the second number and if it will break existing scripts using the library increase the first number.

After doing this the following will happen:

- Travis-ci will upload the package to PyPI
- CircleCI will upload the package to Anaconda
- The conda update cron job at NCI will pick up the new version overnight

Indices and tables

- <span id="page-28-0"></span>• genindex
- modindex
- search

Python Module Index

<span id="page-30-0"></span>a

ARCCSSive.CMIP5, [9](#page-12-0) ARCCSSive.CMIP5.Model, [13](#page-16-2) ARCCSSive.model.cfnetcdf, [17](#page-20-0) ARCCSSive.model.cmip5, [18](#page-21-0)

### Index

### A

added\_by (ARCCSSive.model.cmip5.Warning attribute), [21](#page-24-3) added\_on (ARCCSSive.model.cmip5.Warning attribute), [21](#page-24-3) aliases (ARCCSSive.model.cfnetcdf.Variable attribute), [17](#page-20-3) amip (ARCCSSive.model.cfnetcdf.Variable attribute), [17](#page-20-3)

ARCCSSive.CMIP5 (module), [9](#page-12-2)

ARCCSSive.CMIP5.Model (module), [13](#page-16-3)

ARCCSSive.model.cfnetcdf (module), [17](#page-20-3)

ARCCSSive.model.cmip5 (module), [18](#page-21-1)

attributes (ARCCSSive.model.cfnetcdf.File attribute), [17](#page-20-3)

## B

build\_filepaths() (ARCCSSive.CMIP5.Model.Version method), [14](#page-17-0)

## C

canonical\_unit (ARCCSSive.model.cfnetcdf.Variable attribute), [17](#page-20-3)

collection (ARCCSSive.model.cfnetcdf.File attribute), [17](#page-20-3) connect() (in module ARCCSSive.CMIP5), [11](#page-14-2)

## D

dataset (ARCCSSive.model.cmip5.Version attribute), [19](#page-22-3) Dataset (class in ARCCSSive.model.cmip5), [19](#page-22-3)

- description (ARCCSSive.model.cfnetcdf.Variable attribute), [17](#page-20-3)
- drstree\_path() (ARCCSSive.CMIP5.Model.Instance method), [13](#page-16-3)
- drstree\_path() (ARCCSSive.CMIP5.Model.Version method), [15](#page-18-0)
- drstree\_path() (ARCCSSive.model.cmip5.Dataset method), [19](#page-22-3)

### E

ensemble (ARCCSSive.CMIP5.Model.Instance attribute), [13](#page-16-3)

- ensemble\_member (ARCCSSive.model.cmip5.Dataset attribute), [19](#page-22-3)
- experiment (ARCCSSive.CMIP5.Model.Instance attribute), [13](#page-16-3)
- experiments() (ARCCSSive.CMIP5.Session method), [12](#page-15-4)

### F

File (class in ARCCSSive.model.cfnetcdf), [17](#page-20-3) File (class in ARCCSSive.model.cmip5), [20](#page-23-1)

filenames() (ARCCSSive.CMIP5.Model.Instance method), [13](#page-16-3)

filenames() (ARCCSSive.CMIP5.Model.Version method), [14](#page-17-0)

files (ARCCSSive.CMIP5.Model.Instance attribute), [13](#page-16-3) files (ARCCSSive.CMIP5.Model.Version attribute), [14](#page-17-0) files (ARCCSSive.model.cfnetcdf.Variable attribute), [18](#page-21-1) files (ARCCSSive.model.cmip5.Version attribute), [20](#page-23-1) files() (ARCCSSive.CMIP5.Session method), [12](#page-15-4) frequency (ARCCSSive.model.cmip5.Dataset attribute), [19](#page-22-3)

## G

glob() (ARCCSSive.CMIP5.Model.Version method), [14](#page-17-0) grib (ARCCSSive.model.cfnetcdf.Variable attribute), [18](#page-21-1)

### I

Instance (class in ARCCSSive.CMIP5.Model), [13](#page-16-3) institute\_id (ARCCSSive.model.cmip5.Dataset attribute), [19](#page-22-3)

institution (ARCCSSive.model.cfnetcdf.File attribute), [17](#page-20-3) is\_latest (ARCCSSive.model.cmip5.Version attribute), [20](#page-23-1) is\_latest (ARCCSSive.model.cmip5.VersionOverride attribute), [21](#page-24-3)

#### L

latest\_version (ARCCSSive.CMIP5.Model.Instance attribute), [13](#page-16-3)

latest\_version (ARCCSSive.model.cmip5.Dataset attribute), [19](#page-22-3)

### M

- mip (ARCCSSive.CMIP5.Model.Instance attribute), [13](#page-16-3) mip table (ARCCSSive.model.cmip5.Dataset attribute), [19](#page-22-3)
- mips() (ARCCSSive.CMIP5.Session method), [12](#page-15-4)
- model (ARCCSSive.CMIP5.Model.Instance attribute), [13](#page-16-3)
- model\_id (ARCCSSive.model.cmip5.Dataset attribute), [19](#page-22-3)
- modeling realm (ARCCSSive.model.cmip5.Dataset attribute), [19](#page-22-3)
- models() (ARCCSSive.CMIP5.Session method), [12](#page-15-4)

### N

name (ARCCSSive.model.cfnetcdf.Variable attribute), [18](#page-21-1) name (ARCCSSive.model.cfnetcdf.VariableAlias attribute), [18](#page-21-1)

## O

open() (ARCCSSive.model.cfnetcdf.File method), [17](#page-20-3) open() (ARCCSSive.model.cmip5.File method), [20](#page-23-1) open() (ARCCSSive.model.cmip5.Version method), [20](#page-23-1) outputs() (ARCCSSive.CMIP5.Session method), [12](#page-15-4) override (ARCCSSive.model.cmip5.Version attribute), [20](#page-23-1)

## P

path (ARCCSSive.CMIP5.Model.Version attribute), [14](#page-17-0) path (ARCCSSive.model.cfnetcdf.File attribute), [17](#page-20-3)

## $\Omega$

query() (ARCCSSive.CMIP5.Session method), [12](#page-15-4)

## R

realm (ARCCSSive.CMIP5.Model.Instance attribute), [13](#page-16-3)

## S

Session (class in ARCCSSive.CMIP5), [12](#page-15-4) source (ARCCSSive.model.cfnetcdf.File attribute), [17](#page-20-3)

## T

title (ARCCSSive.model.cfnetcdf.File attribute), [17](#page-20-3) tracking\_ids() (ARCCSSive.CMIP5.Model.Version method), [14](#page-17-0)

### $\mathsf{V}$

variable (ARCCSSive.CMIP5.Model.Instance attribute), [13](#page-16-3) variable (ARCCSSive.CMIP5.Model.Version attribute), [13](#page-16-3) variable (ARCCSSive.model.cfnetcdf.VariableAlias attribute), [18](#page-21-1) Variable (class in ARCCSSive.model.cfnetcdf), [17](#page-20-3) VariableAlias (class in ARCCSSive.model.cfnetcdf), [18](#page-21-1) variables (ARCCSSive.model.cfnetcdf.File attribute), [17](#page-20-3)

- variables (ARCCSSive.model.cmip5.Dataset attribute), [19](#page-22-3)
- variables() (ARCCSSive.CMIP5.Session method), [12](#page-15-4)
- version (ARCCSSive.CMIP5.Model.Version attribute), [14](#page-17-0)
- Version (class in ARCCSSive.CMIP5.Model), [13](#page-16-3)
- Version (class in ARCCSSive.model.cmip5), [19](#page-22-3)
- version\_number (ARCCSSive.model.cmip5.Version attribute), [20](#page-23-1)
- version\_number (ARCC-SSive.model.cmip5.VersionOverride attribute), [21](#page-24-3)

VersionOverride (class in ARCCSSive.model.cmip5), [21](#page-24-3)

- versions (ARCCSSive.CMIP5.Model.Instance attribute), [13](#page-16-3)
- versions (ARCCSSive.model.cmip5.Dataset attribute), [19](#page-22-3)

### W

warning (ARCCSSive.model.cmip5.Warning attribute), [21](#page-24-3)

Warning (class in ARCCSSive.model.cmip5), [21](#page-24-3)

- warnings (ARCCSSive.CMIP5.Model.Version attribute), [14](#page-17-0)
- warnings (ARCCSSive.model.cmip5.Version attribute), [20](#page-23-1)